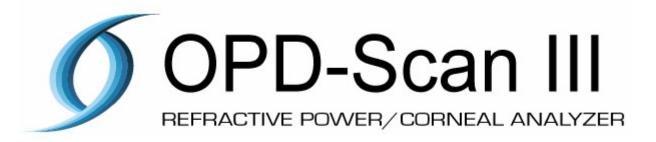

NIDEK Co, Ltd.

Product Development E/X3, Medical Division

OPD-Scan III Development team

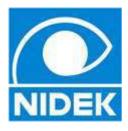

## What's new of OPD-Scan III

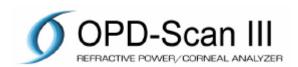

### Ease of use

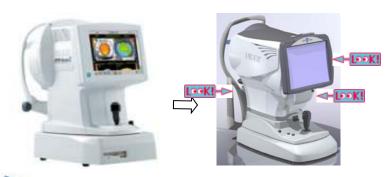

- · Total size decrease, Nidek new standard design
  - Tilt LCD, Automatic cutting printer, motorized chinrest

#### More accurate

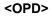

Measurement Area

Measurement Speed

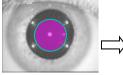

1.2 time/s

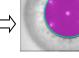

1 times/s

•Cornea area Current Φ6.0 to МАХ. Ф 9.5

•20% faster

#### <CT>

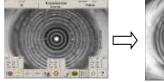

19 rings/ **Red Placido** 

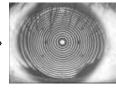

33 rings/ **Blue Placido** 

#### •70%up measurement points

•Pupil image is not showing, so accurate placido edge detection

### Simple operation

MAP & Layout selection

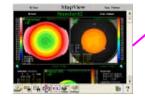

Must select the Maps, Layout and **Settings** 

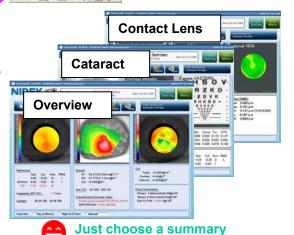

### **Ease of Service**

•Fixed Map Layout

for purpose

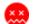

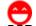

for your purpose

- •No.1 claim report: HDD (12%) 🗲 Change to SSD
  - Security software available/Windows desktop is only for service
  - •Possible to update software (firmware also) by USB memory

### **For Cataract Market**

- •Map layout for Cataract (include the Retro image)
- •Corneal power for IOL power calc. (App, ECCP)
  - •Work with IOL-Station

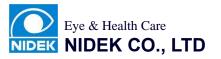

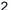

# Graphic user interface

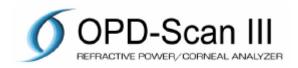

#### Measurement screen

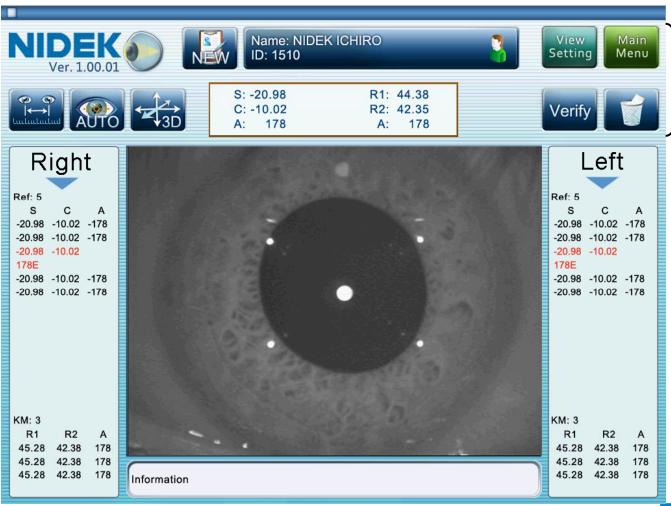

Laid out buttons on upper part of screen (on all of screen)

# **Verify Examination Quality**

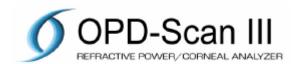

Measurement screen changes to this Verify screen automatically after measurement, then you can check the measurement conditions of OPD, Placid ring trace, Photopic/Mesopic/Retro images.

Automatically selected the best examination from multiple measurements.

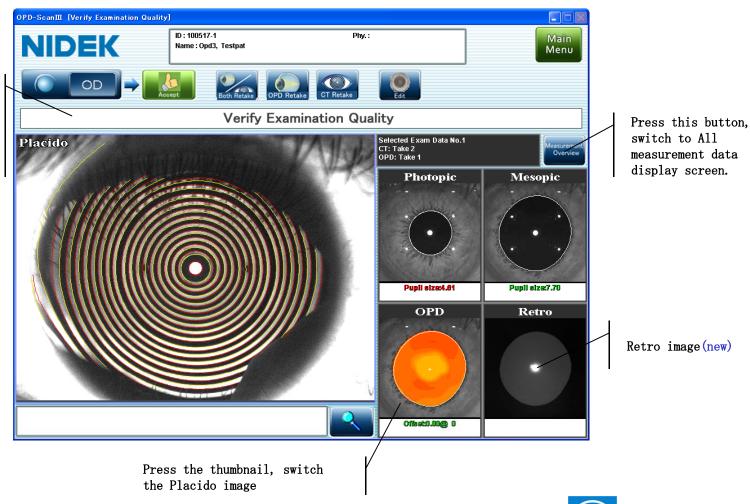

### **Overview**

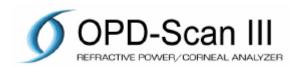

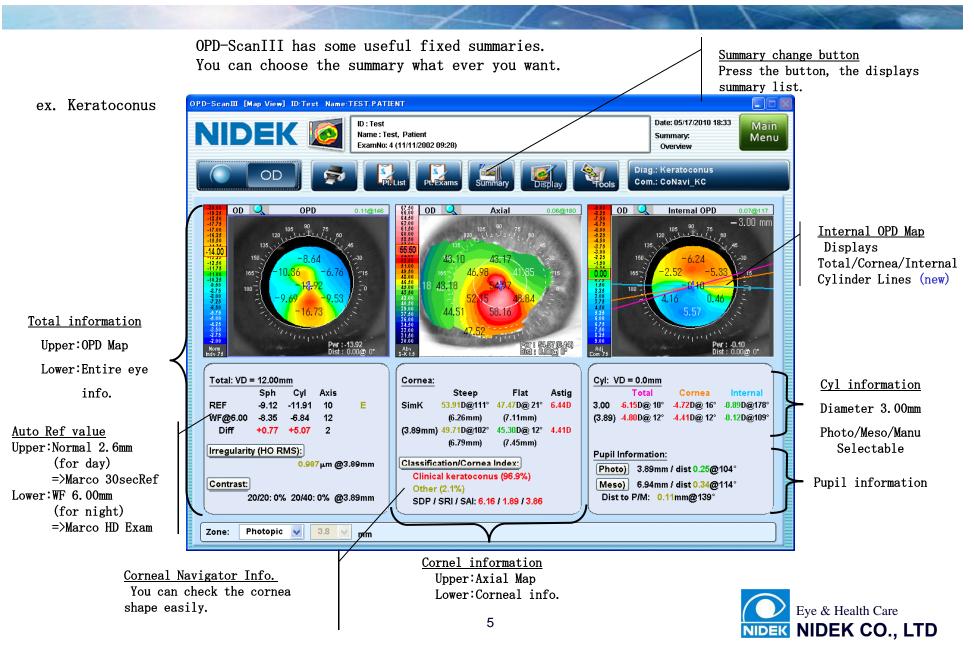

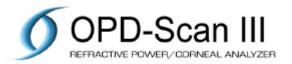

If you need more information, click the button, then you can get the relational maps & images.

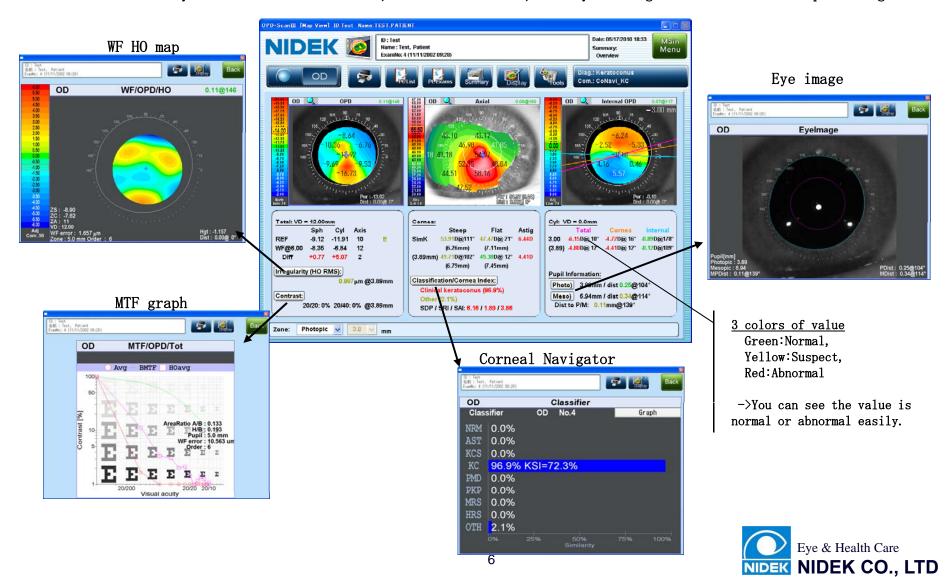

## Cataract summary

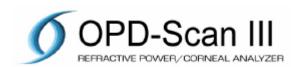

Cataract summary has many useful information for Cataract surgery.

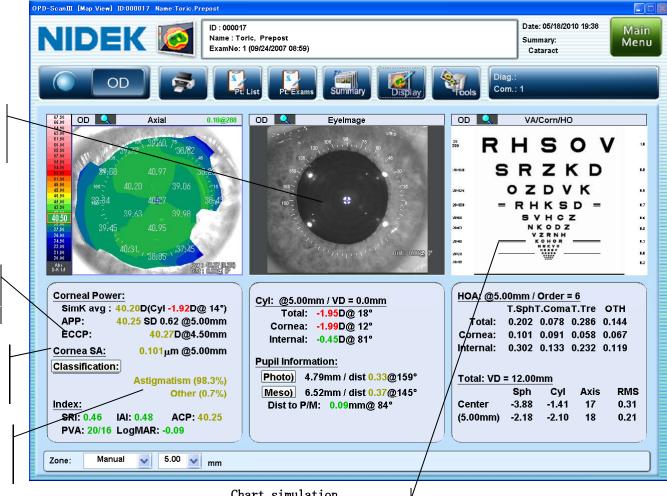

#### Retro image You can see the

crystal lens condition,

#### Corneal powers for IOL power calculation

ECCP: for LASIK eve (from Dr. Holladay)

#### Cornea SA

for Aspheric IOL Info.

#### Cornea shape

You can check the cornea shape easily.

#### Chart simulation

You can see the patient visual acuity after Cataract surgery,

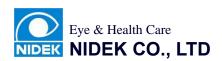

# **Toric IOL summary**

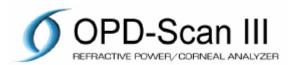

This is a special summary for implanted Toric IOL surgery. You can see the same eye image when surgery that using Toric IOL Gage & Marker.

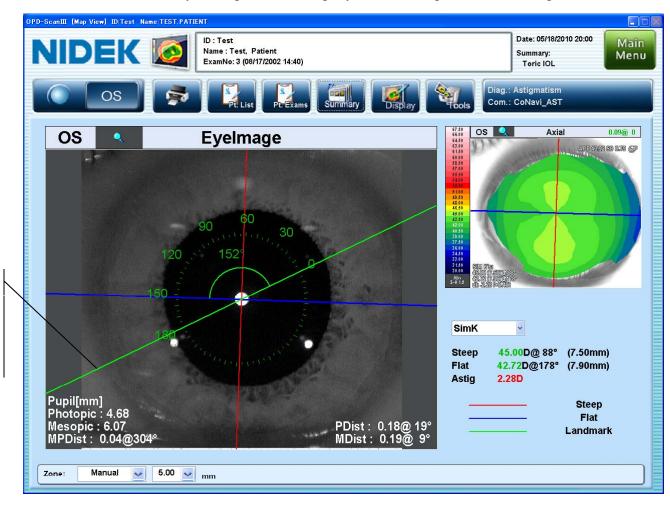

Gage Axis
Click the
characteristic image
on iris, then the
Green line moves this
position, and angle
scale be '0'

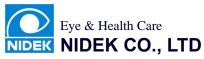

## Wavefront summary

Total Eye info.

Upper: Total HO Map Lower: Zernike graph

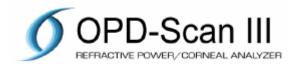

OPD has 3 position of the wavefront information, Total, Cornea, and Internal. You can see the irregular which portion cause.

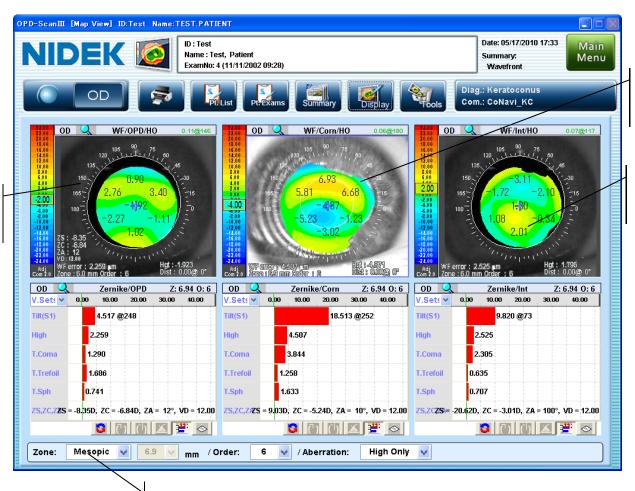

Corneal information

Upper: Cornea HO Map Lower: Zernike graph

Internal information

Upper: Internal HO Map Lower: Zernike graph

Change the diameter of analysis Photo/Meso/diameter input

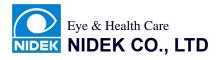

## Difference map

Upper: Source maps Lower: difference maps

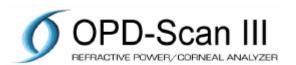

You can see 2 difference maps at the same time, easy to check the patient follow up.

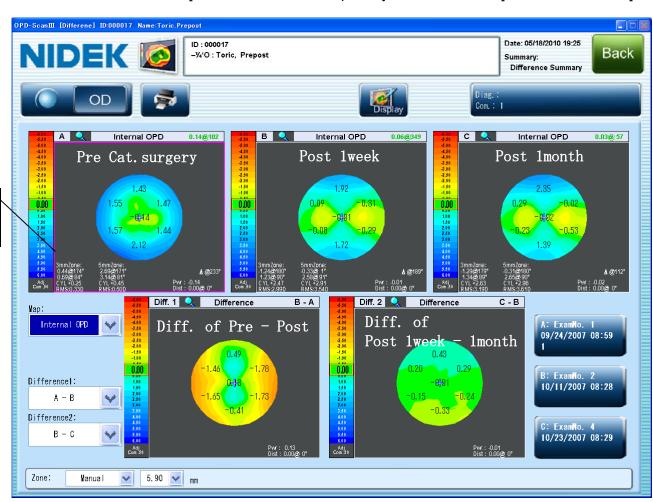

### **Maintenance**

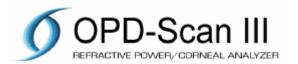

All settings what you need are available on the "Maintenance" screen. You don't need to use Windows functions.

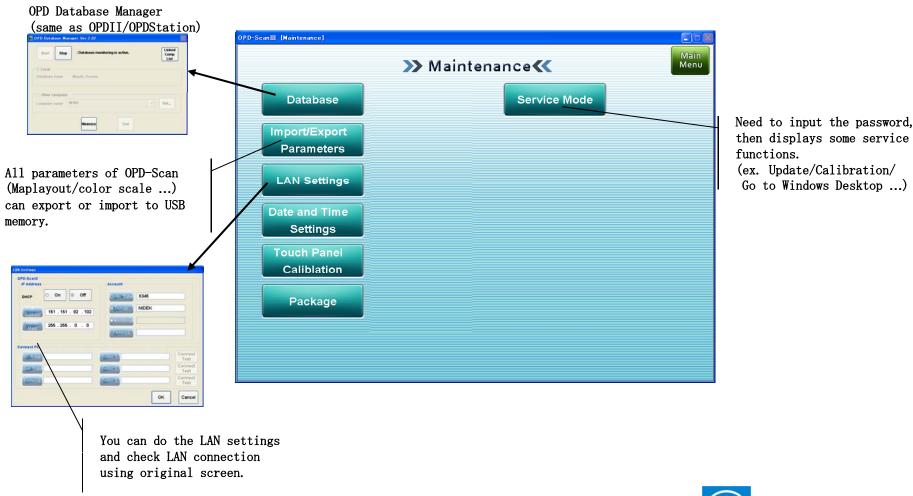

# **Security**

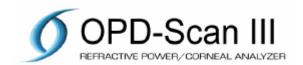

Security software (McAfee Embedded Security) is pre-installed on OPD-ScanIII.

### McAfee Embedded Security

==> No need update the pattern file.

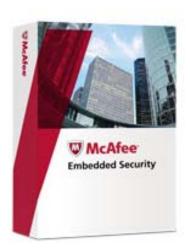

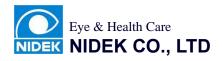